# Описательные статистики

Сегодня обсудим интересную базу данных - базу с экспериментальными данными по шоколадным тортам.

Описание базы данных. Загрузим базу данных по ссылке:

```
cakes <- read.csv("cake.csv")
```
Посмотрим на неё:

View (cakes)

#### Для вывода описательных статистик в R есть специальная функция summary():

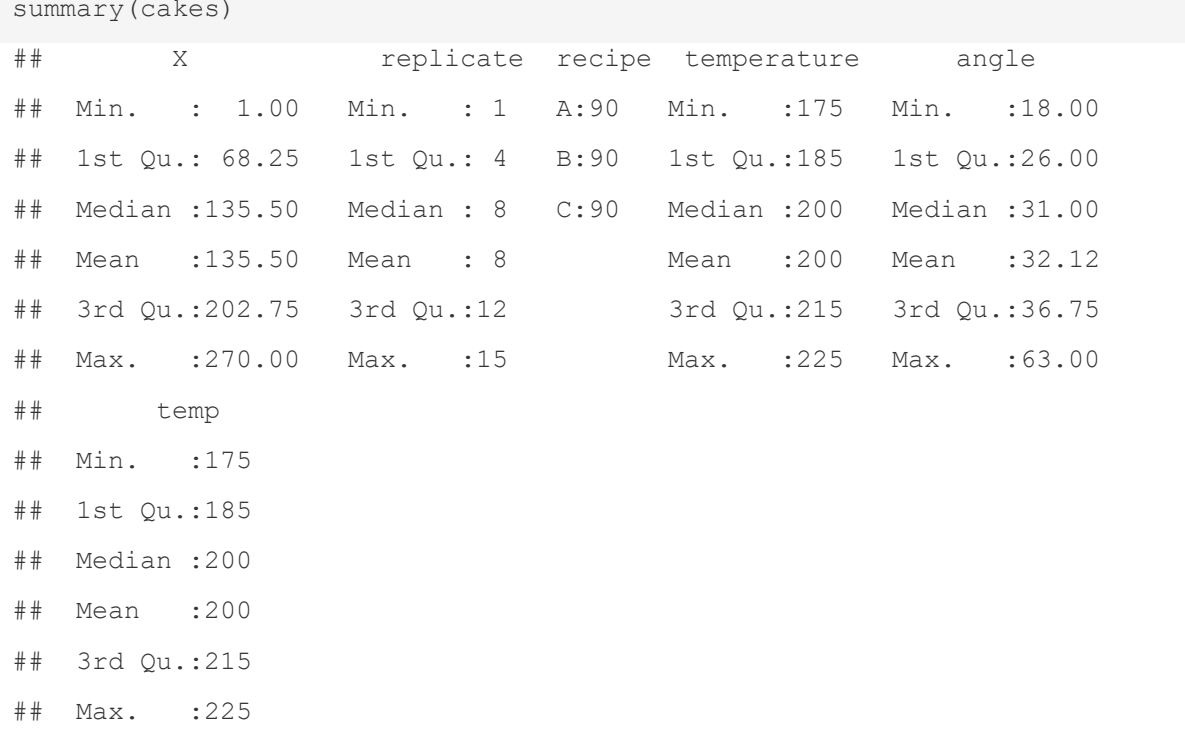

Для количественных переменных эта функция выдает минимальное и максимальное значение, среднее арифметическое, медиану, нижний (1st Qu.) и верхний (3rd Qu.) квартиль. Нижний квартиль - значение, которое 25% значений в выборке не превышают, а верхний квартиль - значение, которое 75% значений в выборке не превышают. Для качественных переменных (текстовые, факторные), R будет выводить количество значений по каждой группе (уровню).

В данном случае по выдаче R мы можем определить следующее. Всего в базе данных у нас 270 наблюдений (переменная Х здесь служит id наблюдений, а её максимальное значение 270), значит, в рамках исследования было приготовлено 270 шоколадных тортов. Минимальная температура, при которой выпекали торты, равна 175 градусам, максимальная — 225. Средняя температура, при которой выпекали торты, равна 200. Мелианное значение температуры в ланном случае совпадает со средним значением — в половине случаев температура при выпечке не превышала 200 градусов. Нижний квартиль равен 185 градусам — в 25% случаев торты выпекались при температуре не выше 185 градусов, верхний квартиль равен 215 — 75% случаев температура не превышала 215 градусов (или в 25% случаев превышала!).

Необязательно выводить описательные статистики для всех переменных в базе данных, можно вывести описание одной переменной:

```
summary (cakes$temperature)
    Min. 1st Qu. Median Mean 3rd Qu. Max.
##185 200
    175
                       200
                             215
                                   225
##
```
Или проделать то же самое для нескольких переменных:

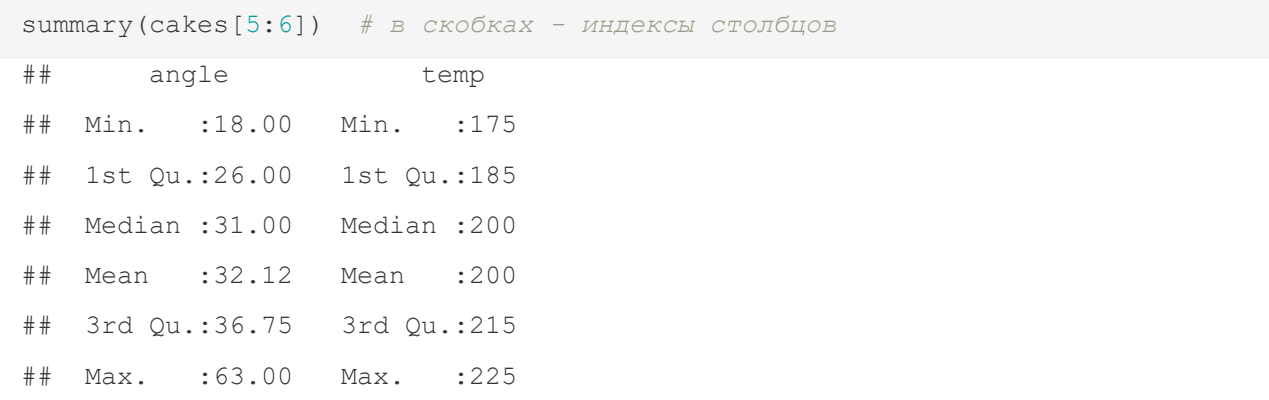

#### Или так, по названиям столбцов:

```
summary(cakes[, c("angle", "temp")])
    angle
             temp
#### Min. :18.00 Min. :175
##1st Ou.:26.00 1st Ou.:185
## Median :31.00 Median :200
## Mean :32.12 Mean :200
## 3rd Qu.:36.75 3rd Qu.:215
## Max. :63.00 Max. :225
```
Точно так же необязательно выводить все статистики сразу. Можно запрашивать по отдельности:

```
min(cakes$temp) # MNHNMyM
## [1] 175
max(cakes$temp) # MakcUMyM
## [1] 225
mean (cakes$temp) # cpenHee
## [1] 200
median (cakes$temp) # медиана
## [1] 200
```
Описательные статистики можно находить не только для всей переменной, но и для тех значений, которые соответствуют какому-то условию.

mean(cakes\$temp[cakes \$recipe ==  $'A'$ ])

#### Или нескольким условиям:

```
mean (cakes$temp|cakes$recipe == NA'' & cakes$replicate == 8])
sd(cakes$temp[cakes$recipe != "A" & cakes$angle > 35])
```
Теперь посмотрим на квантили. Для примера запросим квантиль уровня 0.25 для переменной temp, то есть значение температуры, которое 25% значений в выборке не превышают.

```
quantile (cakes$temp, 0.25) # переменная, а затем уровень квантиля
## 25%
## 185
```
Выдача для квантиля выглядит интересно: помимо самого значения выводится уровень 25%. Результат, который возвращает функция quantile(), является поименованным вектором, у каждого элемента вектора есть название. Здесь элемент один, и название одно, 25%.

Если мы запросим сразу несколько квантилей, перечислим уровни в виде вектора, то всё тоже сработает:

```
quantile (cakes$temp, c(0.25, 0.5, 0.75))
## 25% 50% 75%
## 185 200 215
```
Можем задавать уровни в виде последовательности с заданным шагом. Вызовем децили квантили с уровнями, кратными 10:

```
quantile(cakes$temp, seq(from=0, to=1, by=0.1))
##
    0% 10% 20% 30% 40% 50% 60% 70% 80% 90% 100%
\pm \pm175 175 185 185 195 200 205 215 215 225 225
```
Ещё есть функция fivenum (), которая возвращает описательные статистики по Тьюки, те, которые используются для построения ящика с усами: минимум, нижняя граница типичных значений, медиана, верхняя граница типичных значений, максимум.

```
fivenum (cakes$temp)
## [1] 175 185 200 215 225
```
Это не единственные описательные статистики, которые можно вывести. Часто нас интересует не только среднее (или медианное) значение, а разброс значений относительно этого среднего. Для этого можем посчитать выборочную дисперсию или стандартное отклонение.

```
var (cakes$temp) # дисперсия
## [1] 292.7509
sd(cakes$temp) # стандартное отклонение
## [1] 17.10997
```
Но сами по себе эти значения не очень информативны - по ним сложно понять, насколько однородны наши данные (сильно ли они разбросаны относительно среднего значения). Для того, чтобы оценить степень однородности наших данных, нашей выборки, можно воспользоваться

таким показателем как коэффициент вариации. Коэффициент вариации считается несложно: стандартное отклонение нужно поделить на среднее значение. Обычно значение коэффициента вариации, взятое по модулю, лежит в пределах от 0 до 1, но иногда, если данные очень разнородны (стандартное отклонение большое), оно может быть больше 1.

Часто коэффициент вариации выражают в процентах. Давайте напишем код, который будет считать коэффициент вариации в процентах для переменной angle.

```
sd(cakes$temp)/mean(cakes$temp) * 100
## [1] 8.554983
```
В данном случае все показатели считаются без проблем, потому что в базе данных все строки полностью заполнены. Если среди значений встречаются пропущенные (NA), то и результат тоже будет NA. Чтобы решить эту проблему, нужно прописать дополнительный аргумент na.rm = TRUE, который говорит R не учитывать пропущенные значения при расчете статистик (из самой базы значения при этом не выкидываются!).

```
ages <-c(23, 25, 27, NA)mean (ages, na. rm = TRUE)
## [1] 25
```
Пока мы обсудили только описательные статистики для количественных переменных. А как быть с качественными? Какую информацию по ним можно получить? Число наблюдений, соответствующих каждому значению (классу):

```
table(cakes$recipe)
####A B C## 90 90 90
```
В прошлый раз мы говорили о том, что для показателей, измеренных в качественной шкале, вычислять среднее или медиану бессмысленно, нужно смотреть на моду. Искать специальную функцию не нужно, достаточно помнить, что мода — это значение, которое встречается в выборке чаще всего (да, мода может быть не одна).

Кстати, для количественных переменных функция table () тоже хорошо работает:

```
table(cakes$angle)
#### 18 19 20 21 22 23 24 25 26 27 28 29 30 31 32 33 34 35 36 37 38 39 40 41 42
  1 2 3 10 5 8 18 13 14 13 21 12 13 14 8 19 4 21 3 11 4 6 5 3 5
#### 43 44 45 46 47 48 49 51 52 53 55 57 58 61 63
\pm \pm6 1 4 7 6 1 1 1 1 1 1 1 1 1 1 1
```
В заключение первой части знакомства с описательными статистиками в R давайте установим библиотеку psych, которая используется для психометрических исследований и посмотрим, какие у неё есть возможности, связанные с описанием данных.

install.packages("psych")

Обратимся к ней:

Tenepь запросим описательные статистики с помошью функции describe():

```
describe (cakes$temp)
                       sd median trimmed mad min max range skew kurtosis
##vars
           n mean
        1 270 200 17.11
## X1
                             200200 22.24 175 225
                                                          50\bigcap-1.28\pm \pmS \cap## X1 1.04
```
## Что есть что?

- vars: число описываемых переменных (не путать с var для дисперсии);
- n: число наблюдений:
- mean: среднее арифметическое, выборочное среднее;  $\bullet$
- sd: стандартное отклонение;  $\bullet$
- median: медиана;  $\bullet$
- trimmed: усечённое среднее, среднее по цензурированной выборке (см. ниже);  $\bullet$
- mad: медианное значение абсолютного отклонения от медианы (нам не понадобится);  $\bullet$
- min. max: минимальное и максимальное значение:  $\bullet$
- $\bullet$ range: размах;
- skew: коэффициент асимметрии или скошенности (см.нижк);
- kurtosis: коэффициент эксцесса (см. ниже);  $\bullet$
- se: стандартная ошибка среднего;  $\bullet$

## Полробнее про некоторые статистики.

## Усечённое среднее, среднее по цензурированной выборке

- Считается так: выборка упорядочивается по возрастанию, из неё убирается 5% наблюдений слева и справа (наименьшие и наибольшие), потом по такой усечённой или цензурированной выборке считается обычное среднее арифметическое.
- Наравне с мелианой считается более устойчивой оценкой среднего, так как после усечения  $\bullet$ выборки такой показатель уже несильно зависит от слишком больших или слишном маленьких (нетипичных) значений в выборке. То есть, при наличии нетипичных наблюдений в выборке (выбросов) такое среднее более адекватно отражает реальность, чем обычное среднее арифметическое.

# Коэффициент асимметрии

- Показатель принимает значения примерно от -3 до 3. Значение 0 соответствует симметричному распределению (например, нормальному, вспомните график плотности, симметричный относительно математического ожидания). Значения меньше 0 соответствуют распределению, которое скошено влево (длинный хвост «слева»), значения больше 0 соответствуют распределению, которое скошено вправо (длинный «хвост» справа).
- В нашем случае распределение почти симметричное, коэффициент близок к нулю, но при это оно немного скошено вправо, поэтому значение больше 0.

## Коэффишиент эксиесса

Показатель принимает значения примерно от -3 до 3 и отвечает за выраженность пика распределения. Чем больше значение коэффициента, тем более выраженный пик. Стандартное нормальное распределение имеет коэффициент эксцесса равный 0. Отрицательные значения коэффициента соответствуют более «плоским» и «гладким» распределениям, у которых пик не такой заметный.

В нашем случае распределение несильно отличается от нормального, поэтому коэффициент  $\bullet$ близок к нулю.

Библиотека psych удобна тем, что она содержит функцию describeBy(), которая позволяет выводить описательные статистики по группам. Нет необходимости отфильтровывать нужные строки и сохранять их в отдельные датасеты, можно просто указать группирующую переменную. Выведем описательные статистики для переменной temp отдельно для каждого рецепта (здесь у всех групп всё будет одинаково в силу специфики экспериментальных данных):

describeBy(cakes\$temp, cakes\$recipe)  $##$ ## Descriptive statistics by group ## group: A vars n mean sd median trimmed mad min max range skew kurtosis  $##$ 1 90 200 17.17 200 200 22.24 175 225 50 0 -1.31  $\#$   $\#$   $\times$  1  $##$ se ## X1 1.81  $##$ ## group: B  $##$ vars n mean sd median trimmed mad min max range skew kurtosis 1 90 200 17.17 200 200 22.24 175 225 50 0 -1.31  $\#$   $\#$   $\times$  1  $##$  $S \cap$ ## X1 1.81 ## group: C  $##$ vars n mean sd median trimmed mad min max range skew kurtosis 1 90 200 17.17 200 200 22.24 175 225 50 0 -1.31  $## X1$  $##$ se ## X1 1.81